**أسئلة عامة لمادة المھارات الرقمیة للصف السادس الابتدائي الفصل الدراسي الأول ۱٤٤٥ھـ**

**----------------------------------------------------------------------------------------------------**

S

 **( الوحدة الأولى – التصمیم ثلاثي الأبعاد )**

 **السؤال الأول / في الفقرات من(۱) إلى (۱۱) ضعي أو أمام العبارات التالیة :**

**-<sup>۲</sup> یمكنك استخدام برنامج تطبیق الرسام لرسم أشكال ثنائیة الأبعاد. ( ) -**<sup>۱</sup> **النمذجة ثنائیة الأبعاد إنشاء تمثیل ثنائي الأبعاد لشكل أو مشھد، وتتضمن إنشاء صور مسطحة . ( ) ُعدین وھما الطول والعرض . ( ) -۳ الشكل ثلا ُ ثي الأبعاد ھو شكل مسطح ذو ب -٤ ھو شكل ذو ثلاثة أبعاد، وھي الطول والعرض والارتفاع. ویستخدم برنامج أوتودیسك تینكركاد . ( ) -٥ برنامج تینكركاد یسمح لك بإنشاء وتعدیل التصمیمات ثلاثیة الأبعاد باستخدام أدوات بسیطة وواجھة مستخدم سھلة وممتعة. ( ) -٦ یتیح لك إنشاء حساب في برنامج تینكركاد حفظ تصمیماتك ثلاثیة الأبعاد والوصول إلیھا من أي جھاز یتصل بالإنترنت . ( ) -۷ في تینكركاد ، یمكنك إنشاء حساب باستخدام بریدك الإلكتروني أو تسجیل الدخول بحسابك على جوجل، أو أبل أو .... ( ) ُمكنك إنشاء الأشكال ومعالجتھا داخلھ . ( ) -۸ مساحة العمل في النمذجة ثلاثیة الأبعاد ھي عبارة عن سطح مستو ی -۹ عندمـا تنـوي إضافـة شـكل فـي مسـاحة العمـل، یظھـر حد برتقالـي یمنحـك معاینـة َ للمـكان الـذي سـیضاف فیـھ الشكل المحدد عند الضغط علـى مسـاحة العمـل. ( ) -۱۰ یمكنك الضغط على أي مقبض لتحدیده، ثم الضغط على الرقم الذي یظھر وكتابة قیمة محددة لتغییر حجم الشكل بشكل أكثر دقة ( ). -۱۱ الأشكال ُ الصلبة والمفرغة في برامج النمذجة ثلاثیة الأبعاد لإنشاء أشكال وتصمیمات ثلاثیة الأبعاد. ( )** 

#### **السؤال الثاني: حددي ما إذا كانت ھذه الأشكال ثنائیة أم ثلاثیة الأبعاد بوضع علامة √ في المكان المناسب:**

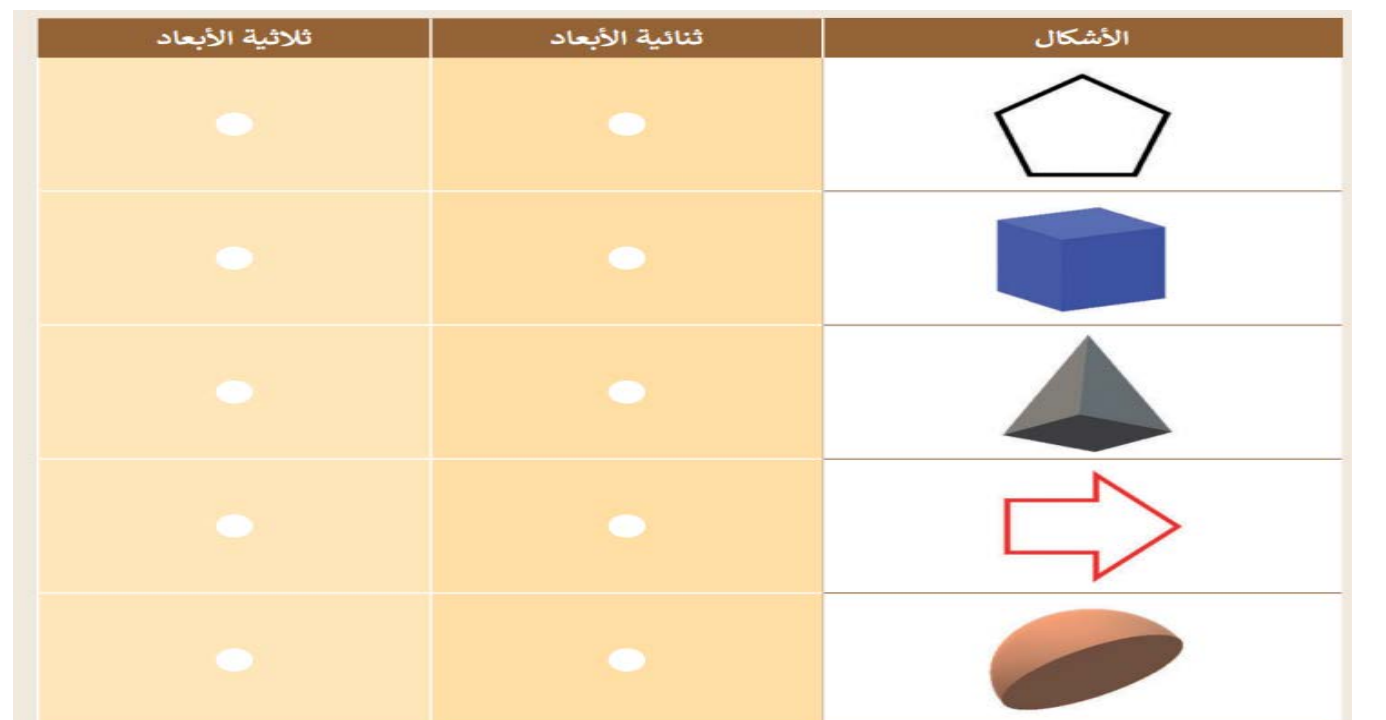

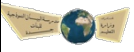

 **أسئلة شاملة لمادة المھارات الرقمیة ( الوحدة الثانیة – جداول البیانات ) للصف السادس الابتدائي-**

#### **الفصل الدراسي الأول ۱٤٤٥ھـ**

### **السؤال الأول / في الفقرات من(۱) إلى (۱۰) ضعي أو أمام العبارات التالیة:**

**Big** 

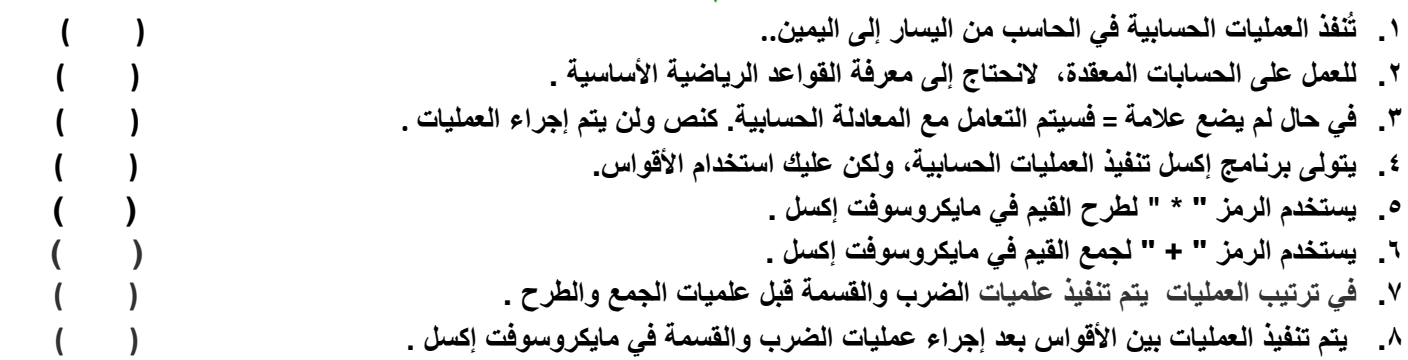

# **السؤال الثاني / رتبي أولویة تنفیذ العملیات الحسابیة:**

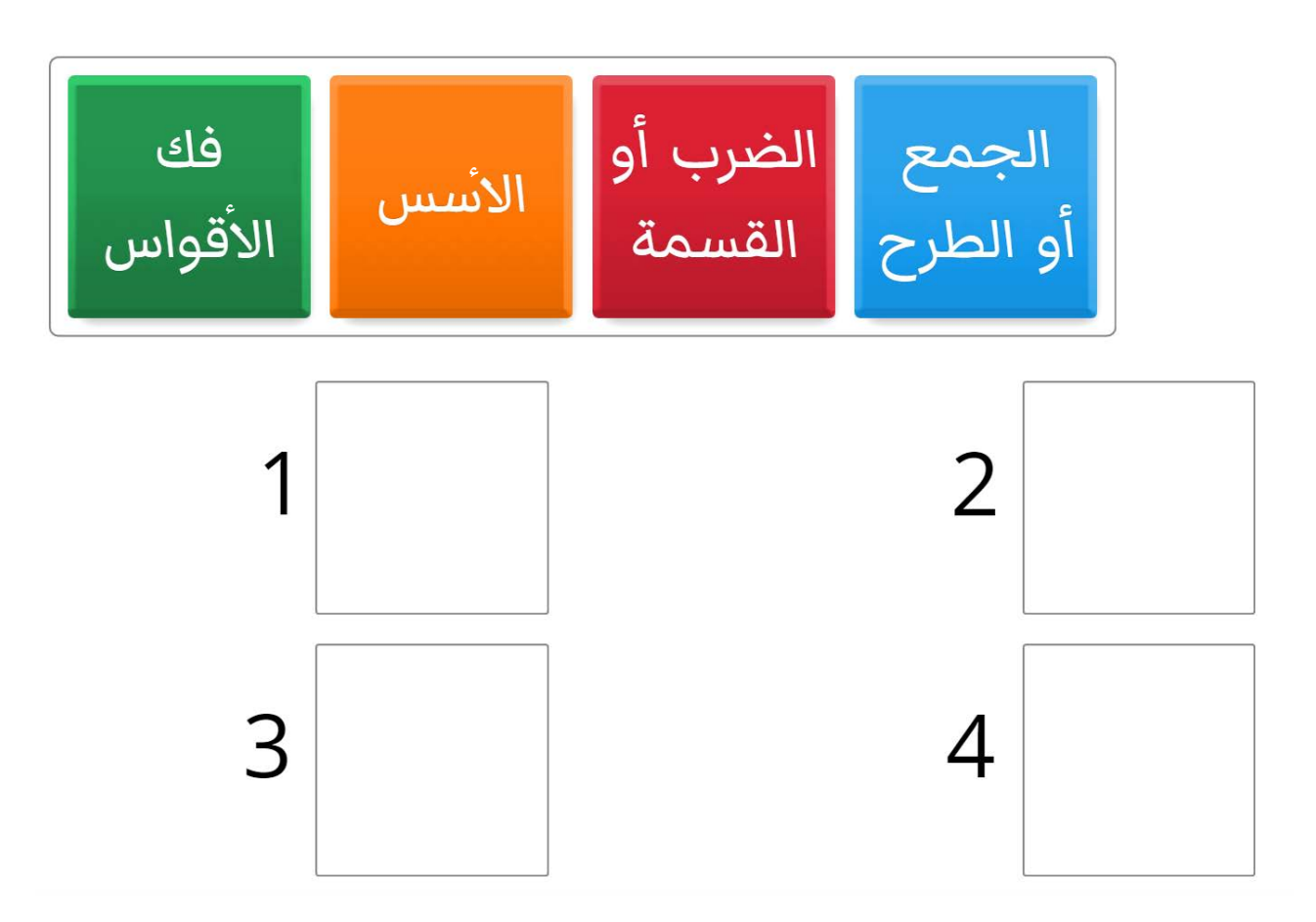

 $\lambda$ 

## **السؤال الثالث : صنفي كل من المھام التالیة بوضع الرقم المناسب لھا .**

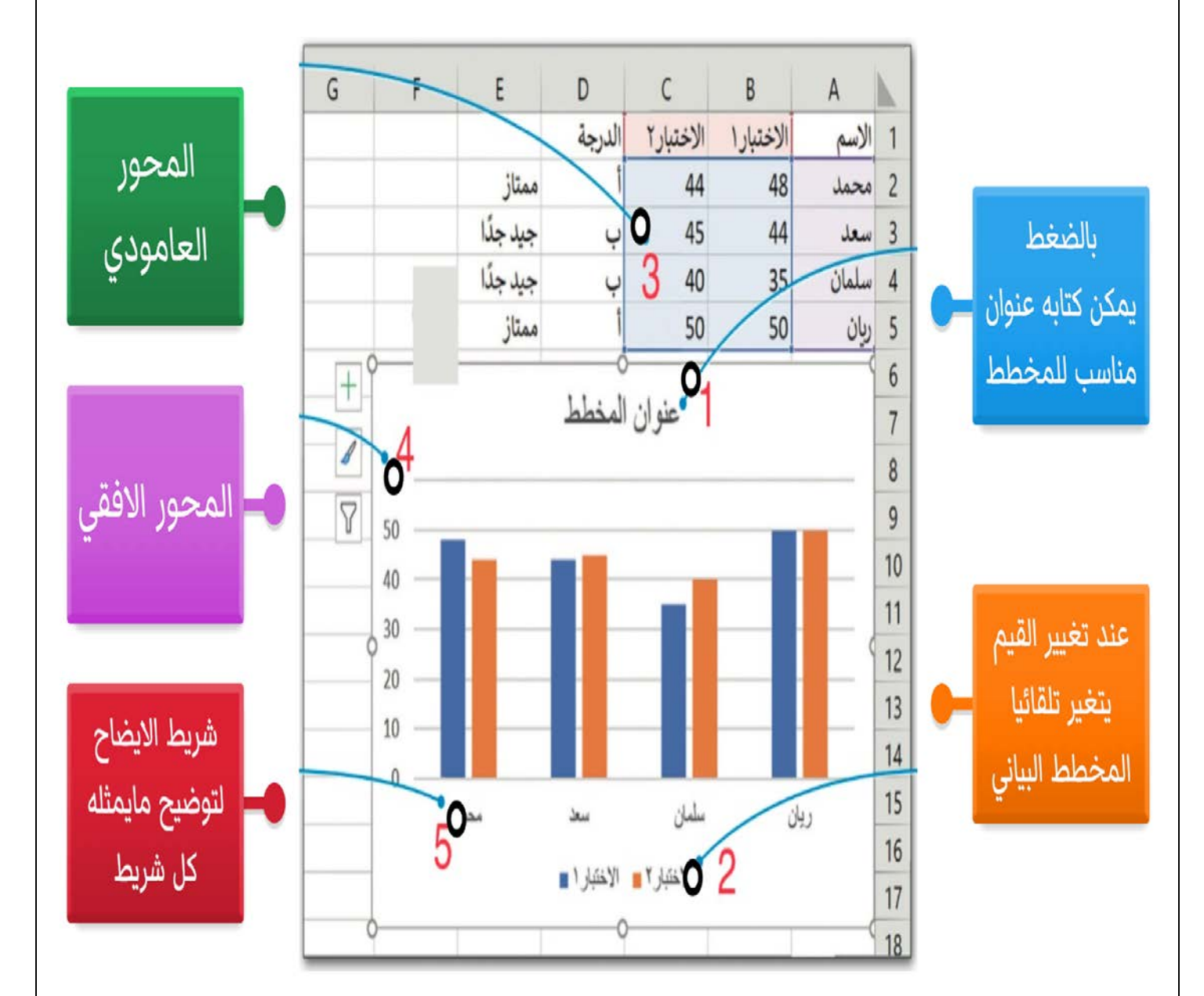

**السؤال الرابع : صلي كل عبارة مع مایناسبھا من المخططات في الصور التي أمامك :**

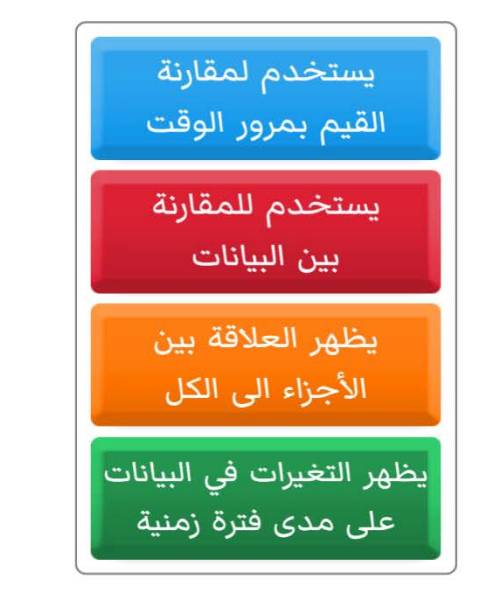

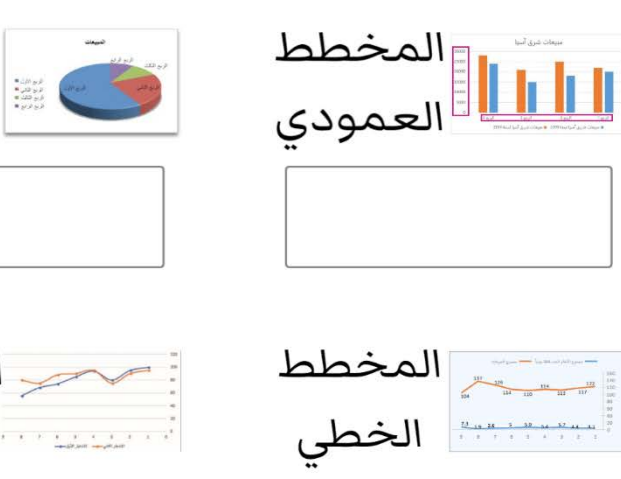

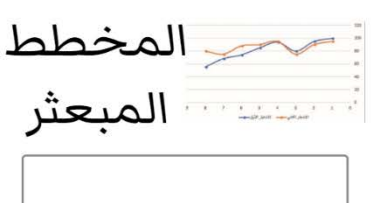

المخطط

الدائرى

 **أسئلة شاملة لمادة المھارات الرقمیة للصف السادس الابتدائي - الفصل الدراسي الأول ۱٤٤٥ھـ ( الوحدة الثالثة – البرمجة باستخدام سكراتش ) \_\_\_\_\_\_\_\_\_\_\_\_\_\_\_\_\_\_\_\_\_\_\_\_\_\_\_\_\_\_\_\_\_\_\_\_\_\_\_\_\_\_\_\_\_\_\_\_\_\_\_\_\_\_\_\_\_\_\_\_\_\_\_\_\_\_\_\_\_\_\_\_\_\_\_\_\_\_\_\_\_\_\_\_\_\_\_\_\_\_\_\_\_\_\_\_\_\_ السؤال الأول/ في الفقرات من (۱) إلى (۹) ضعي أو أمام العبارات التالیة :** .۱ **تسمح لك لبنة كرر حتى ( ) (( ) until Repeat بتكرار مجموعة من الإجراءات حتى یتم استیفاء شرط معین( )**  .۲ **ستكرر لبنة كرر حتى ( ) (( ) until Repeat داخل لبنة كرر حتى ( until Repeat (أخرى . ( )**  .۳ **المتغیر في سكراتش یمكن أن یحتوى على قیمة واحدة . ( )**  .٤ **المتغیرات في سكراتش تستخدم لتخزین ومعالجة البیانات . ( )** .٥ **بمجرد إنشاء متغیر في سكراتش لا یمكنك تغییر قیمتھ . ( )**  .٦ **سكراتش یسمح لك فقط بإنشاء متغیرات رقمیة . ( )** .۷ **یمكن استخدام لبنة إذا ( ) و إلا ( else , then ( ) if ( لإنشاء ھیكل لاتخاذ القرار في سكراتش ( )**  .۸ **في سكراتش یمكن استخدام ُمعامل التشغیل " + " لربط سلسلتین نصیتین . ( )**  .۹ **لبنة إذا ( ) وإلا( If ) ( then , else ( إذا كان ً الشرط صحیحا،،فسیتم تنفیذ اللبنات الموجودة اللبنات الموجودة أسفل إذا ( if (وإذا كان الشرط خطأ فسیتم تنفیذ اللبنات الموجودة أدنى لبنة إلا ( else ( . ( )** 

**السؤال الثاني: صنفي الأیقونات مع مایناسبھا من الوظائف :** 

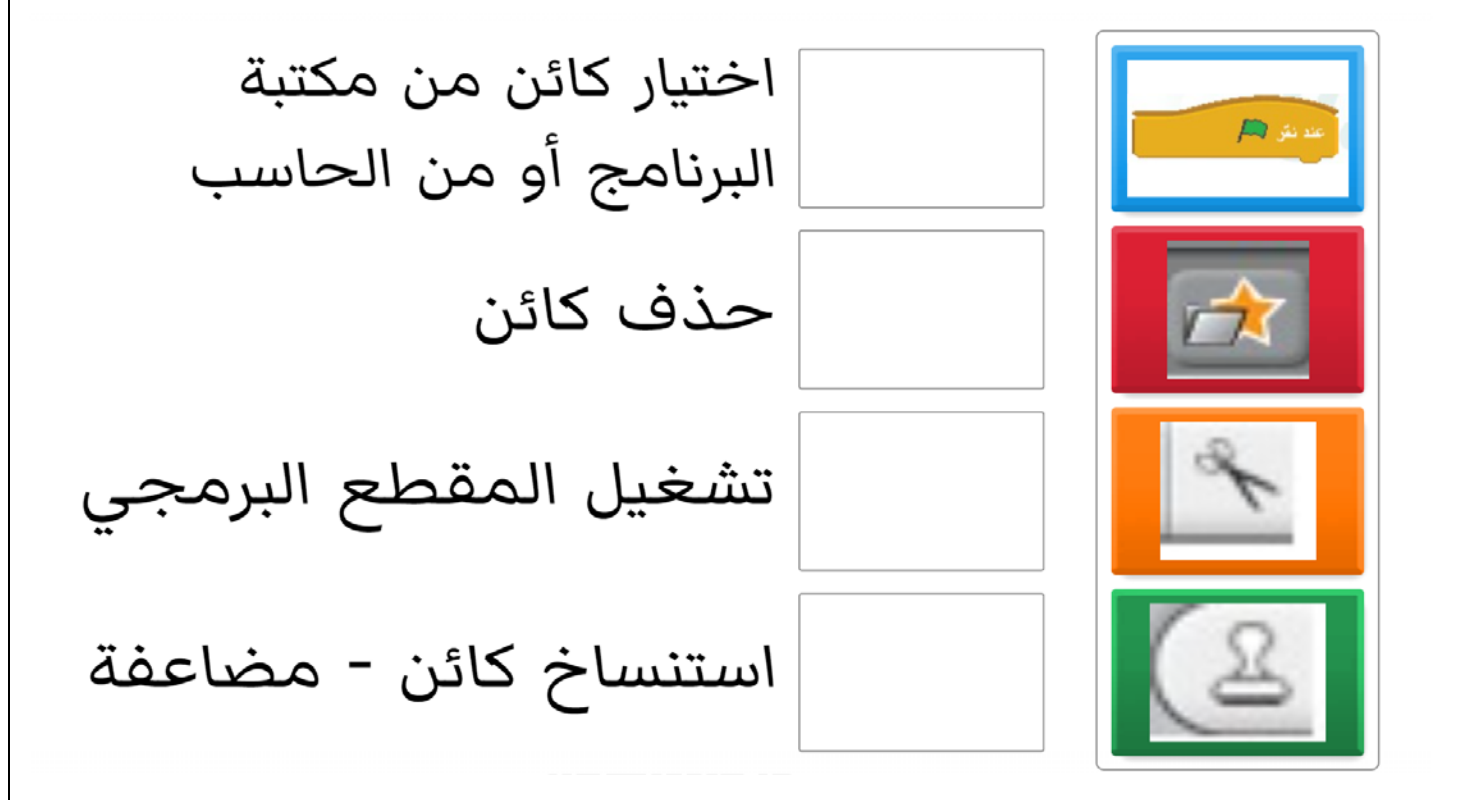

وفقكن اللھ